# MathXL<sup>®</sup> for School

#### **Dear Student:**

Your teacher has set up a MathXL for School course for you named AP Cal 20-21 using *Demana/Waits/Kennedy/Bressoud: Calculus,* 6e. In order to join this class, you will first need to register for MathXL for School, then enroll in your teacher's course. We recommend that a teacher or parent guide you through this process using the instructions below.

## 1. Registering for MathXL for School

Before you begin, make sure you have:

Your email address--It is best to use your school-issued email address if you have one.

An access code--In most cases, your teacher should have given you a handout that includes a student access code (see example below). If you do not have an access code, contact your teacher.

Your teacher's course ID--The Course ID for your class is XL0A-A1CU-2023-6J43

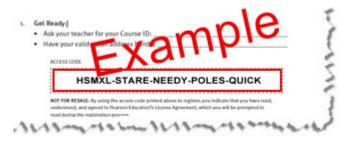

To register, go to www.MathXLforSchool.com and click the Student button under Register. Then, follow the instructions on the screen.

## 2. Enrolling in your teacher's course

After registering, go to <u>MathXLforSchool.com</u> and log in with your username and password. You will need to enter your teacher's Course ID which is: **XL0A-A1CU-2023-6J43** 

After enrolling in your course, you are ready to start working in MathXL for School.

# 3. Keep track of your login information

Be sure to write down your username and password on this page. If your teacher gives you a letter for your parents about MathXL for School, you may also need to record your username and password on that letter in the spaces provided.

Username: \_\_\_\_\_

| Password: |  |
|-----------|--|
|           |  |

You should only login to MathXL for School with your own username in order to receive credit for the work you do.

Sincerely,

### The MathXL for School Product Team

P.S.: For additional help, refer to these resources:

- Download a step-by-step visual walkthrough on registering and enrolling: <u>http://www.mathxlforschool.com/support/marketing/student-visual-walkthrough</u>
- Watch a video on how to register and enroll: <u>https://www.mathxlforschool.com/support/marketing/how-to-videos/student-registration</u>
- Get additional help: <u>http://www.mathxlforschool.com/support/marketing/getting-started-students/</u>